**INTRODUCTION TO DESIGN AUTOMATION INTRODUCTION TO DESIGN AUTOMATION**

# Lecture 3. **GUI Programming – part 1: GTK**

#### **Guoyong Shi, PhD**

**shiguoyong@ic.sjtu.edu.cn**

**School of Microelectronics**

**Shanghai Jiao Tong University**

**Fall 2010**

#### *Outline Outline*

- •**Introduce basic GUI programming in Gtk.**
- • **Learn the concept of widget, event and signal, and callback, etc.**
- $\bullet$  **Learn to create menu, open file, edit text, and display figures, etc.**

#### *GTK vs Qt*

- **GTK is a toolkit for C programming.**
	- **Also possible for C++, but requiring programming skills.**
- **Qt is mainly for C++ programming.**

*Make a Simple Window (1) Make a Simple Window (1)*

 $\times$  GUI-DRILL01

File

 $\bullet$  **gui\_drill01.c #include <stdio.h> (for GTK lib)#include <gtk/gtk.h>**

```
int main( int argc, char *argv[] )
{
  int win_W0 = 400, win_H0 = 300; /* initial window size */
```
 $\Box$ ok

# *Make a Simple Window (2) Make a Simple Window (2)*

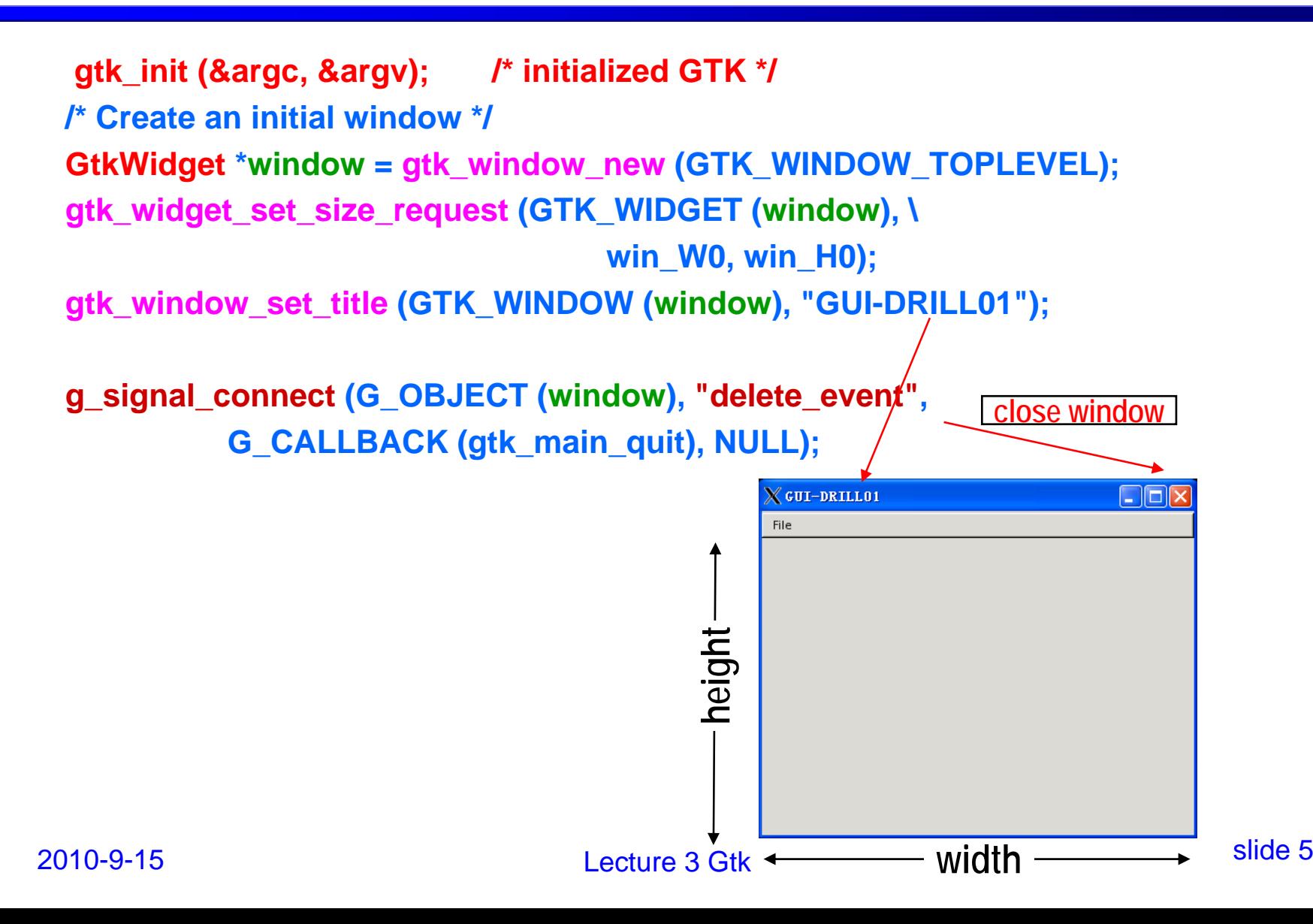

## *"vbox" for holding a menu for holding a menu*

**/\* Make a vbox to hold a menu-bar and other gui layouts. \*/**

**GtkWidget \*vbox = gtk\_vbox\_new (FALSE, 0);**

- **/\* <gboolean homogeneous = FALSE>; controls whether each object in the box**
- **\* has the same size \*/**

**gtk\_container\_add (GTK\_CONTAINER (window), vbox);**

**gtk\_widget\_show (vbox);**

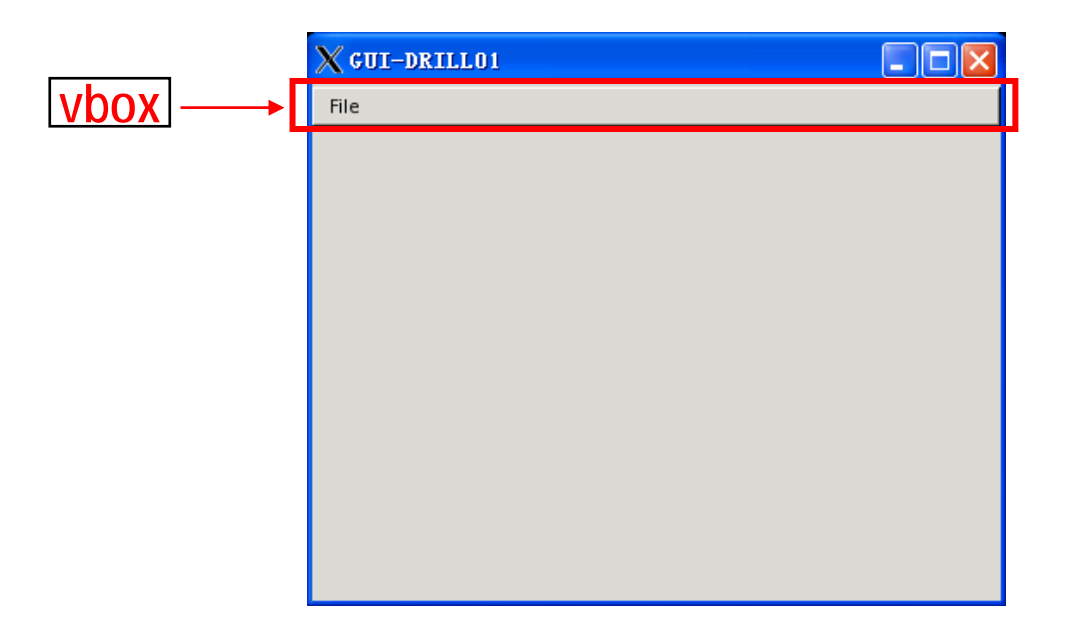

#### *Make a menu bar Make a menu bar*

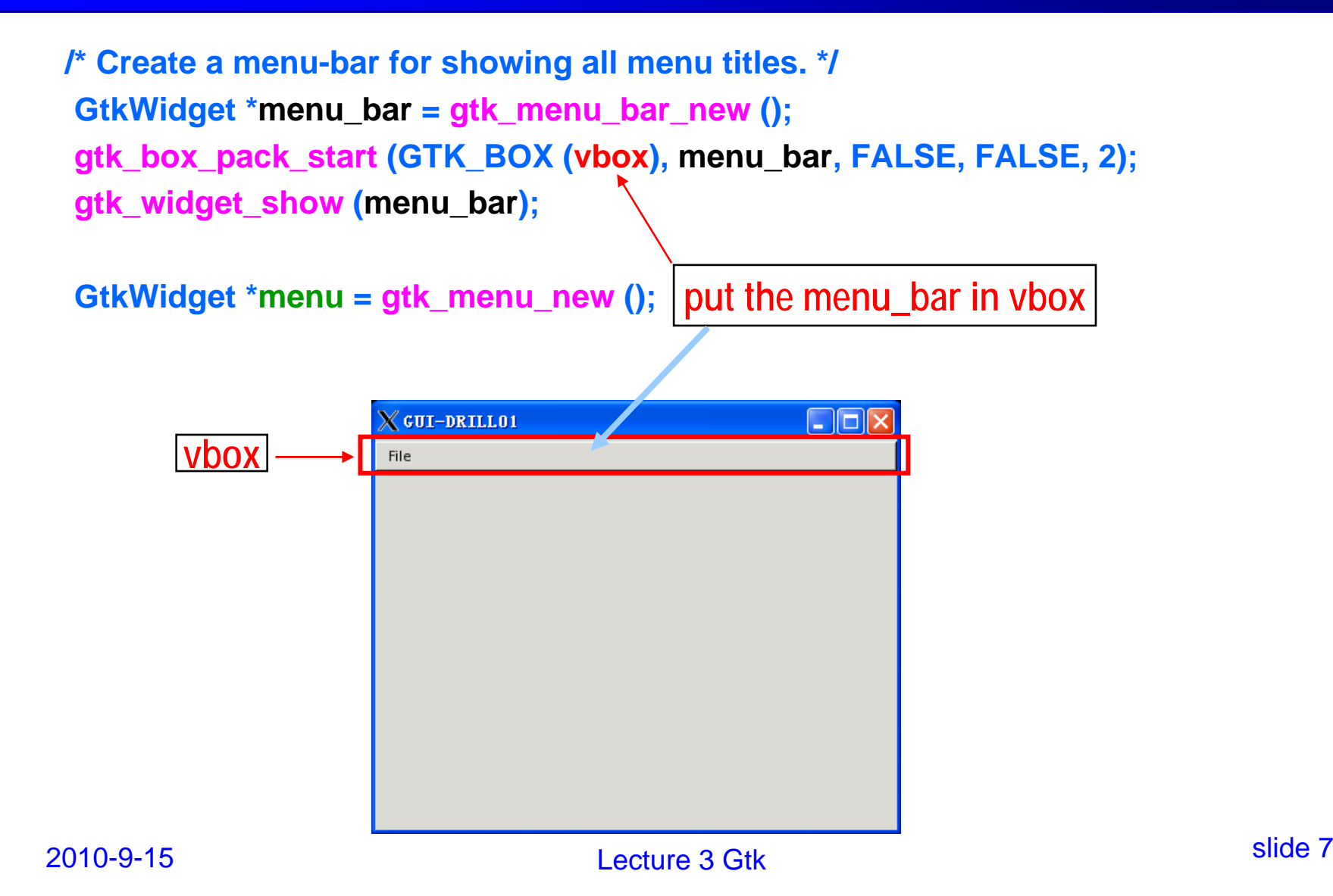

#### *Make the 1 Make the 1st menu item menu item*

**/\* (1) Create the 1st menu-item with a name. \*/ GtkWidget \*menu\_item = gtk\_menu\_item\_new\_with\_label("Open File ...");**

**/\* (1) Append the entry to the menu. \*/ gtk\_menu\_shell\_append (GTK\_MENU\_SHELL(menu), menu\_item);**

Open File .. **/\* (1) Define callback for each menu entry. \*/** Save **g\_signal\_connect\_swapped (G\_OBJECT(menu\_item), "activate", G\_CALLBACK(menuitem\_response), (gpointer) g\_strdup("Open File ...") ); callback function**

**/\* (1) Show the 1st menu item. \*/ gtk\_widget\_show (menu\_item);**

**message passed to callback**

 $X$  GUI-DRILL01

#### *Make the 2 Make the 2nd menu item menu item*

**/\* (2) Create the 2nd menu-item with a name. \*/ menu\_item = gtk\_menu\_item\_new\_with\_label("Save");**

**/\* (2) Append the entry to the menu. \*/ gtk\_menu\_shell\_append (GTK\_MENU\_SHELL(menu), menu\_item);**

**/\* (2) Define callback for each menu entry. \*/ g\_signal\_connect\_swapped (G\_OBJECT(menu\_item), "activate", G\_CALLBACK(menuitem\_response), (gpointer) g\_strdup("Save") );**

**/\* (2) Show the 2nd menu item. \*/ gtk\_widget\_show (menu\_item);**

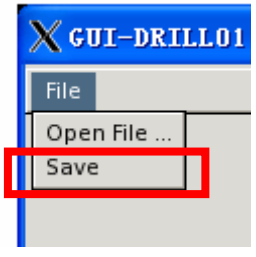

*Hook up the menu Hook up the menu*

**/\* Define the menu label \*/ GtkWidget \*menu\_head = gtk\_menu\_item\_new\_with\_label ("File"); gtk\_widget\_show (menu\_head);**

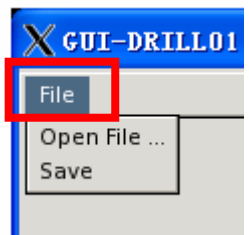

**/\* Hook up the "menu-items" to the "menu\_head" \*/ gtk\_menu\_item\_set\_submenu (GTK\_MENU\_ITEM (menu\_head), menu);**

**/\* Append the menu title to the menu\_bar. \*/ gtk\_menu\_shell\_append (GTK\_MENU\_SHELL (menu\_bar), menu\_head);**

```
/* Show the window */
gtk_widget_show (window);
```
**gtk\_main (); /\* enter the gtk display loop until the window is destroyed \*/**

**return 0; } /\* END OF THE MAIN CODE \*/**

#### *The callback function The callback function*

**static void menuitem\_response( gchar \*string )**

```
{
  printf ("%s\n", string);
}
```
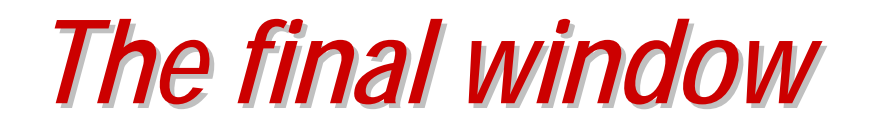

• **The GTK window generated**

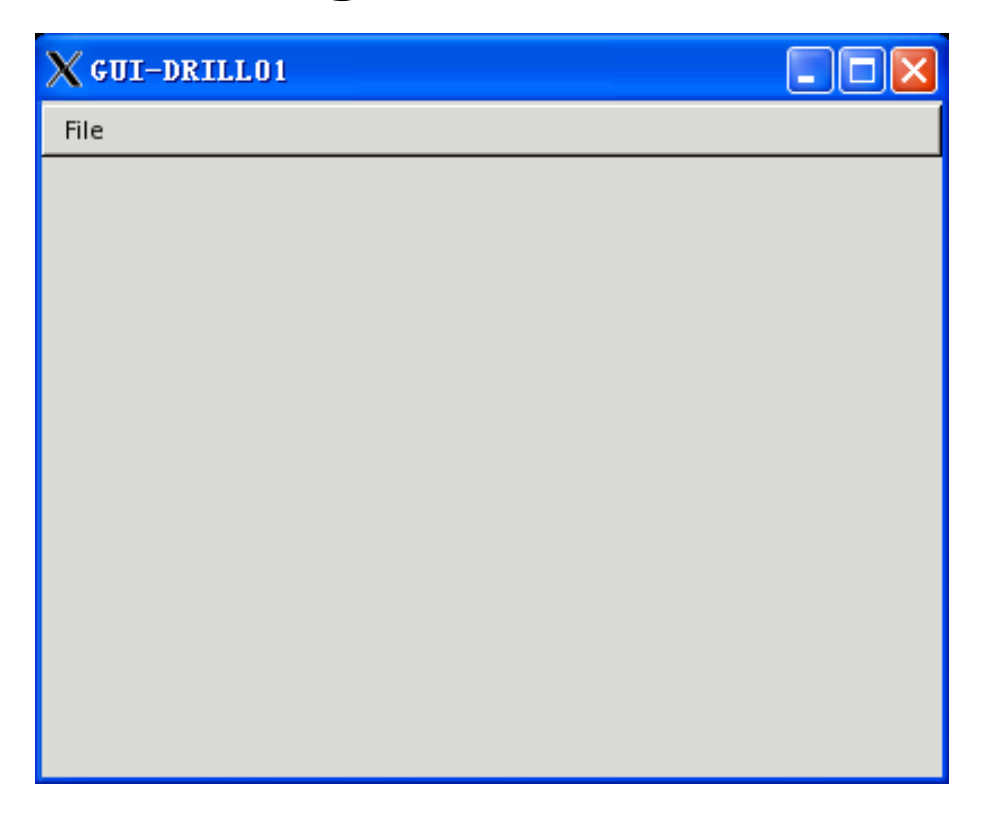

2010-9-15 Lecture 3 Gtk**\* Your SPICE simulator should have a window for functionalities and displaying.**

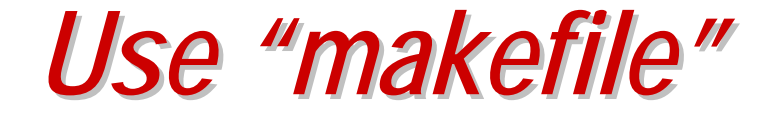

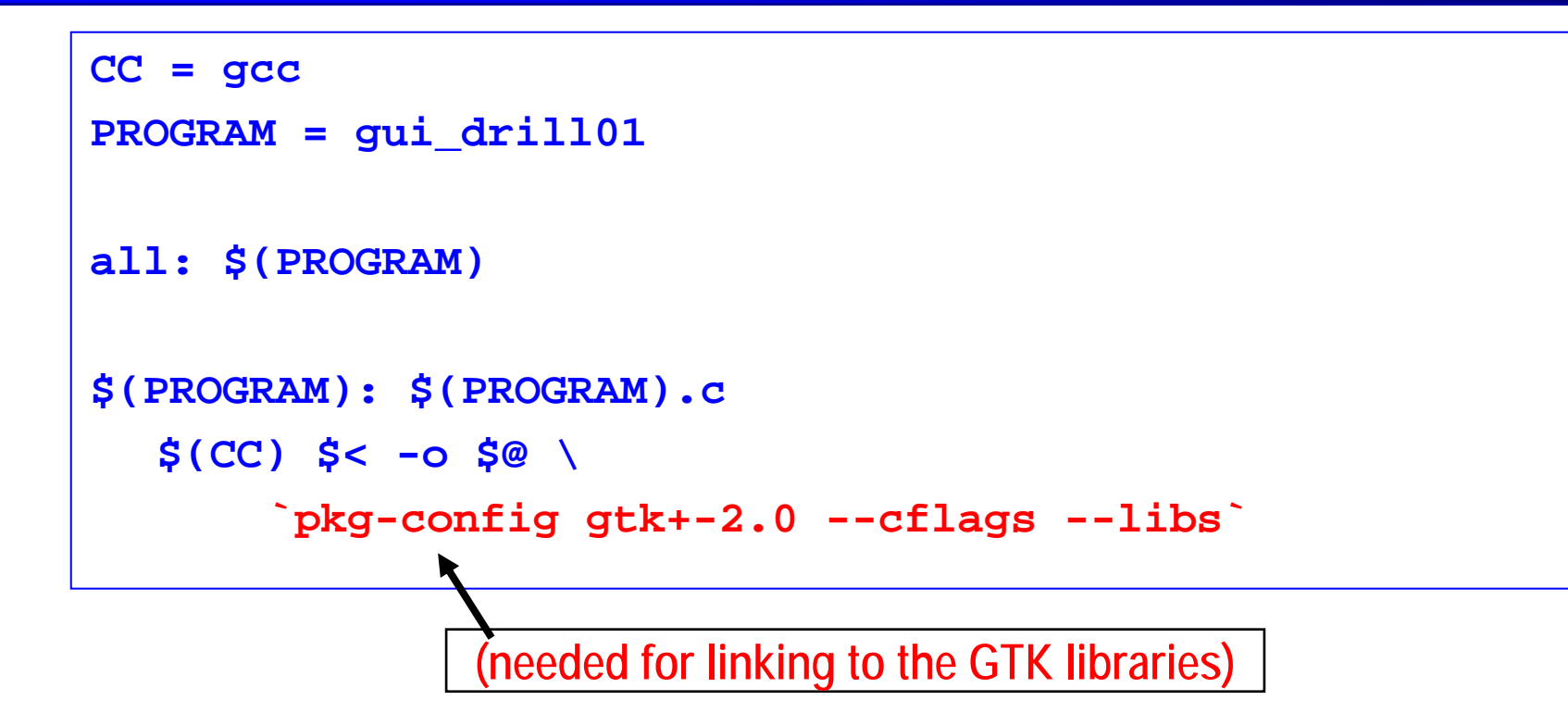

**Important: Learn to write "makefile" for compiling your project and for multiple-task programming.**

#### *Choose a file to open ... Choose a file to open ...*

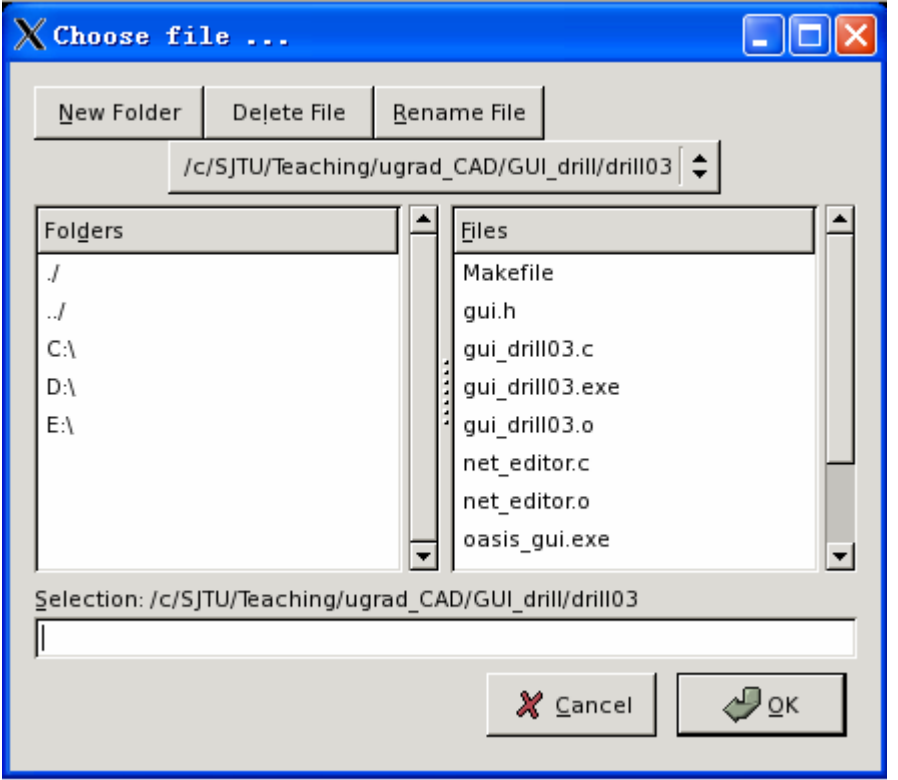

#### **The "Choose file" widget provided by Gtk.**

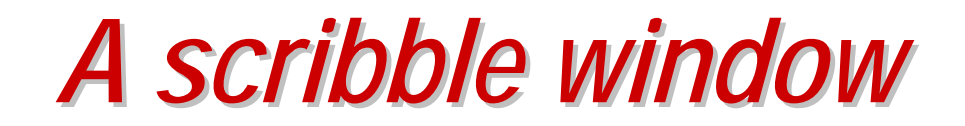

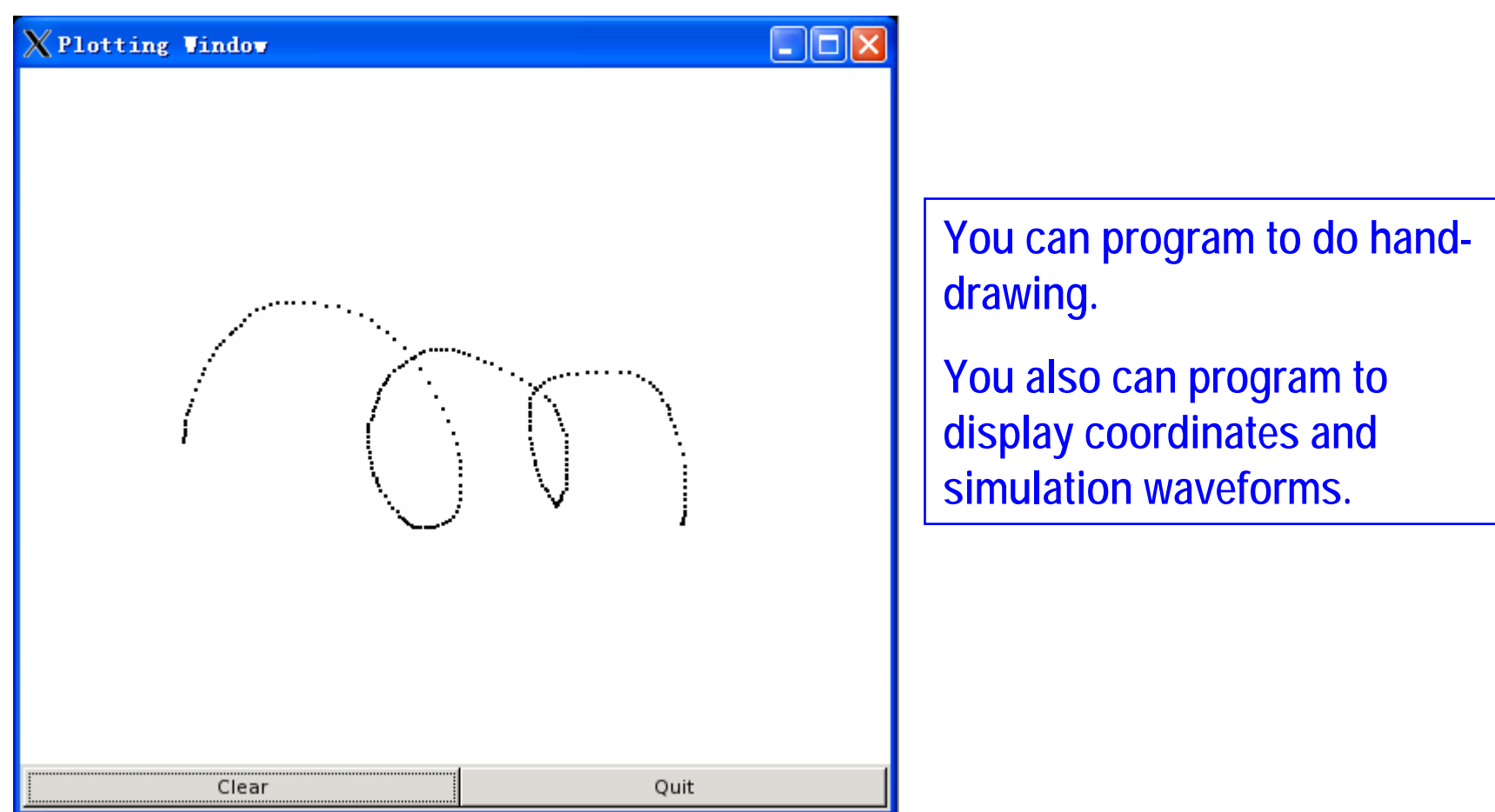

# *How to make a command window? How to make a command window?*

- **GTK does not provide a widget for use as a command window.**
- **User can type in text and do text editing in the command window.**
- **You can use the text widget to program a command window.**

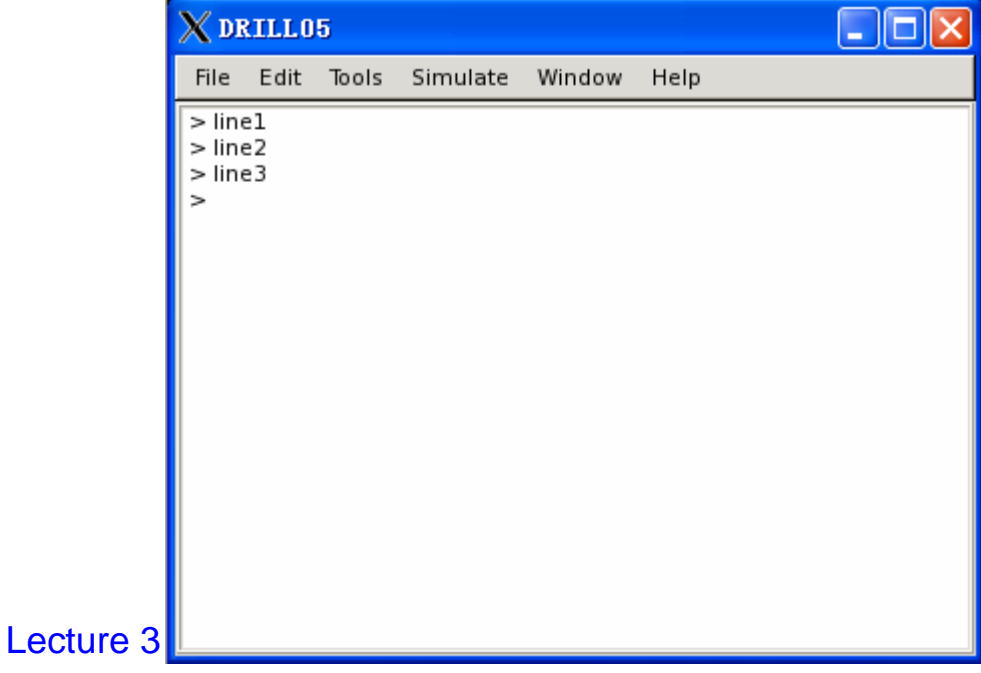

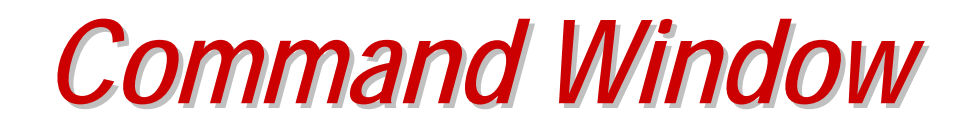

- **A command window is not purely a text editor.**
- **You need a command parser to recognize the commands.**
- **Programming a text widget into a simple command window is not hard (exercise).**
- **Programming a sophisticated command window (like the one in MATLAB) requires great programming skills:**
	- **symbol table; parser; grammar; etc.**

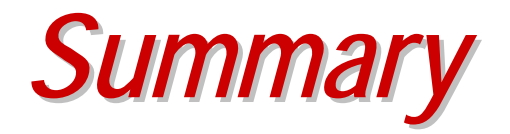

- $\bullet$  **Introduced 5 programming drills in this lecture:**
	- **1. A simple window with a simple menu.**
	- **2. A simple window with a menu system.**
	- **3. A window with two menu items working: one for opening a text file, the other for popping up a drawing window.**
	- **4. Modify 3 so that multiple text files can be opened in tabs.**
	- **5. Create a simple command window (but command line not parsed).**

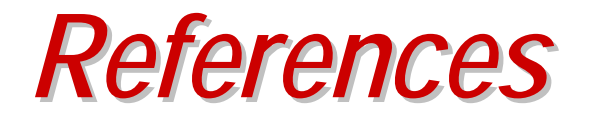

- **GTK+ Reference Manual**
- **GTK+ 2.0 Tutorial**
- **GDK Reference Manual**
	- **GIMP Drawing Kit (APIs for drawing and windowing)**
- **All available online**

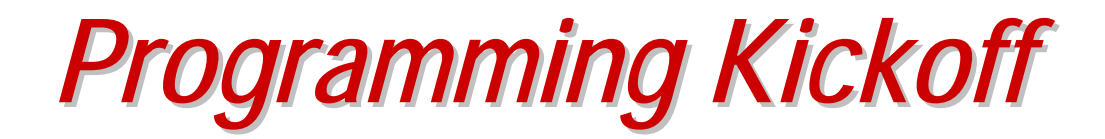

- **How to write professional programs?**
	- **Divide your project into modules**
	- ٠ **Learn multiple-file programming**
	- **Compile using "makefile"**
- **After exercising Gtk/Qt for a while, every team must decide on using one GUI toolkit.**

*Assignment 1 Assignment 1*

**This assignment contains the following parts:**

- •**Learn GTK and run some examples.**
- $\bullet$  **Write a simple GUI window containing**
	- **1. a menu system;**
	- **2. a text editor;**
	- **3. a drawing popup window;**
	- **4. a simple command window.**

**(see the requirements next ...)**

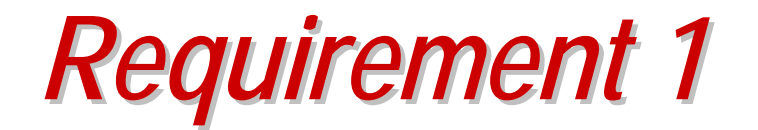

#### **On the menu system:**

- •**The following menu system is for your reference.**
- •**Make your menu system easily modifiable.**
- •**Your menu system always changes as your project proceeds.**
- •**So you should not "hard-code" your menu;**
- $\bullet$  **rather, think about "clever" programming to make the menu change easy.**

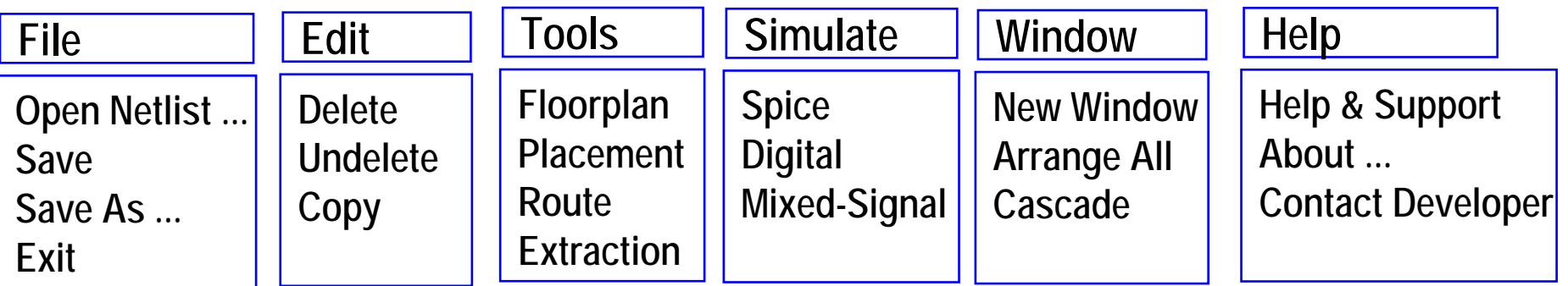

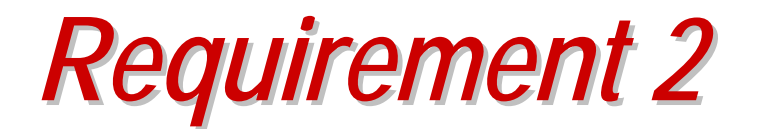

- • **Add the following two functions to your menu**
	- **1. Open a text file editor**
	- **2. Pop up a window for hand drawing**
- $\blacksquare$  **You can use the GTK examples in the GTK package you download.**
- $\blacksquare$  **Understand the examples and put the separated code together in one GUI program.**

*Assignment Due Assignment Due*

**The rule for "due" through out the course is:** 

- **Submit your finished assignment (including code and documents) to Moodle in one week after the lecture is finished.**
- **Your turn-in must include:**
	- **A text report describing the programming details;**
	- **Your source code must be well-commented;**
	- **Must have a makefile.**
	- **Don't use any automatically generated makefile.**